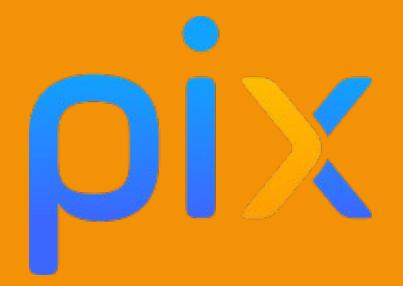

## Traitement d'un fichier son pour soutenir un propos

**Discipline : Musique, lettres, langues Classe ou niveau : Collège et Lycée Domaines : 1. Information et données, 3. création de contenu Compétences : 1.3 traiter des données Niveau du cadre de référence des compétences numérique :** 

- **3 : Produire et traiter des sons. Utiliser des procédures simples pour modifier un document multimédia.**
- **4 : produire et traiter des sons**

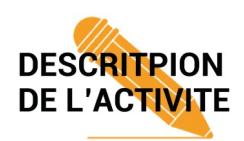

Réaliser un *fondu en ouverture* et un *fondu en fermeture* sur un fichier son afin de soutenir un texte parlé (slam, création de texte, théâtre) créé par les élèves (français, histoire-géographie, anglais, espagnol …).

*Nota Bene : Thèmes pouvant être abordés suivant les matières : esclavage, guerre, l'amour, la/les passion(s), l'engagement, la guerre en Irlande du nord (travail sur Sunday Bloody Sunday ou Zombie, ou Bella ciao, etc…) théâtre (Roméo et Juliette), webradio… D'innombrables possibilités d'associations de matières et thèmes sont possibles.* 

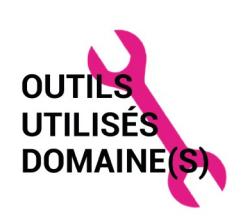

Les élèves utilisent le logiciel Audacity afin de réaliser un **fondu en ouverture** et **un fondu en fermeture.** 

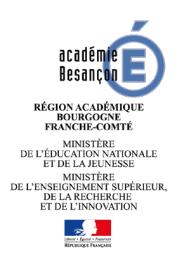

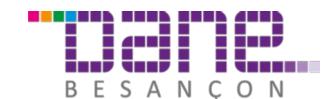

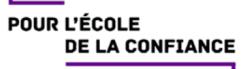

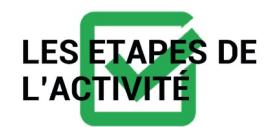

Après avoir créé leur texte à partir du slam de Grand Corps Malade « Rencontres », les élèves vont devoir créer une musique afin de soutenir leur texte en vue d'un passage oral. Ils créeront cette musique sur *Garageband* (Ipad) à partir de boucles libres de droit contenues dans l'application (possibilité de faire de même sur *Walk band* sur tablettes Androïd - plus fastidieux mais faisable).

Une fois la musique agencée (boucle de basse, boucle de batterie, boucle de piano etc. selon le goût de l'élève).

Les élèves devront exporter leur travail en mp3 puis créer un **fondu en ouverture** puis un **fondu en fermeture** afin de finaliser leur Slam.

*Nota bene : L'avantage du slam est que le texte est parlé non rythmé (contrairement au RAP) ce qui laisse toute latitude pour créer et évaluer des textes en langues sans contrainte de pulsation ou de rythmique (création de texte simple en anglais, espagnol, allemand etc…).* 

Vidéo de Grand Corps Malade : <https://www.youtube.com/watch?v=UDVRjGVJZ0k>

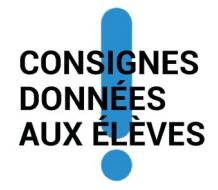

A partir du texte de *Grand Corps Malade* vous devrez écrire les cinq strophes centrales. Chaque strophe :

 **1- commencera par une des propositions suivantes :**

- *Tout d'abord sur mon parcours j'ai rencontré…*
- *A un moment sur mon chemin j'ai rencontré…*
- *J'ai rencontré…*
- *A un moment sur ma route j'ai rencontré…*
- *Un peu plus tard sur mon chemin j'ai rencontré…*
- *Assez tôt sur mon parcours j'avais rencontré…*

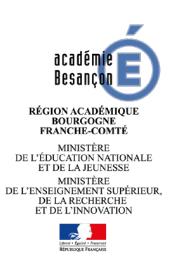

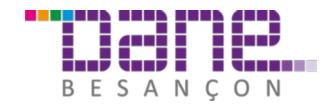

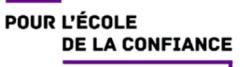

**2- abordera un thème différent** (**thèmes imposés** : **musique, amitié, avenir** + **deux autres thèmes libres** tels que par exemple : sport, amour, gourmandise, mer…)

**3 - Votre « musique support » devra débuter par un fondu en ouverture et terminer par un fondu en fermeture.**

Vous **interpréterez** votre texte en slam, interprétation qui sera évaluée par un jury tournant de la classe prenant en compte les critères suivants :

- Interprétation
- Le texte su par cœur
- Le choix de la musique (créée à partir de boucles sur garageband/walkband)
- Qualité de l'écriture du texte

*Nota Bene : les élèves choisissent les critères de notation et leurs valeurs en terme de point. Travail intéressant avec les élèves sur l'importance que l'on donne à nos critères de notation.*

## **Création d'élève de 4ème**

*Tout d'abord sur mon chemin j'ai rencontré la musique*

*Elle chantait tout le temps et c'était tellement magique*

*Alors je pris le temps de l'écouter*

*C'était si joli que je ne voulais plus m'en aller*

*A un moment sur mon chemin j'ai rencontré l'amitié*

*Elle apporta un gâteau et m'en donna la moitié*

*Alors nous l'avons mangé entièrement*

*Et l'on passa un très bon moment*

*Assez tôt sur mon parcours j'avais rencontré l'avenir Je lui parlais mais ne faisais que réfléchir Quand soudainement elle m'annonça mon futur Et me dit que j'allais avoir une belle aventure*

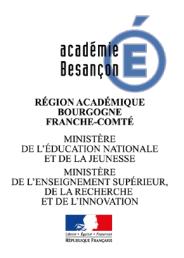

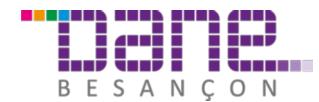

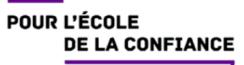

*Un peu plus tard sur mon chemin j'ai rencontré l'amour Il ne voulait plus me lâcher et courait dans la cour Car elle adorait les fleurs rouges et m'en offrit une Je lui dis merci et partis sans rancune*

*A un moment sur mon chemin j'ai rencontré le bonheur Grâce à lui j'ai rencontré la joie dans mon cœur Je n'avais pas été si heureuse autrefois Et j'ai compris que j'avais toujours le choix*

Pendant leur passage en classe, le texte est soutenu par la musique qu'ils ont créée à partir de boucles libres de droit (Garageband ou walkband).

*Nota Bene : certains élèves agrémentent leur texte d'un diaporama, certains viennent avec des objets, des T-Shirt peints, d'autres minutent leur « musique support » en insérant des phrases (qu'ils ont enregistrées sur une piste) qui répondent à leur texte (gros travail de timing)*

*Nota Bene 2 : ce travail fait l'objet d'une notation intermédiaire sur la maîtrise technique de l'application (agencement des boucles, fondus correctement réalisés, exportation au format mp3 etc…).* 

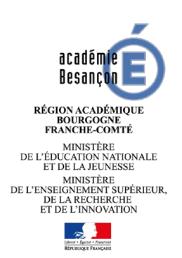

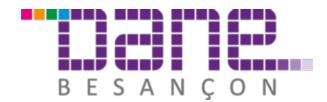

Réalisation des fondus en ouverture et fermeture (cet exercice peut être réalisé à partir d'une musique pré-existante également) :

- 2022 Edition Affichage Transport Plates Olivierer Effets Analyse Fendine Alde イ ① | 学 41 M N MD 11 Jec 5 dec. 4 % 06 Q O (医) **Outside**  $\mathbf{H}$   $\boldsymbol{\phi}$ Changle has the higgs education  $\mathbf{x} \mathbf{v} = \begin{bmatrix} 0 & 0 & \cdots & 0 \\ 0 & 0 & \cdots & 0 \\ \vdots & \vdots & \ddots & \vdots \\ 0 & 0 & 0 & \cdots & 0 \end{bmatrix} \in \mathbb{R} \left[ \begin{bmatrix} 0 & 0 & \cdots & 0 \\ 0 & 0 & \cdots & 0 \\ \vdots & \vdots & \ddots & \vdots \\ 0 & 0 & 0 & \cdots & 0 \end{bmatrix} \right] \in \mathbb{R} \left[ \begin{bmatrix} 0 & 0 & \cdots & 0 \\ 0 & 0 & 0 & \cdots & 0 \\ \vdots & \vdots & \dd$ ۰. Fermer Sortie intégrée Core Au <u>ີພ</u> Enregistrer le projet sous...<br>Énregistrer une copie compo<br>Vérifier les fichiers associés.  $\omega$ 7.0 8.0 8.0 50.0 11.0 12.0  $\overline{\phantom{a}}$  $\sim$ 13.0 Fritter las mattachinoslave oπ Marqueurs... ow MDL. Divindes houtes (Real) orier an MEX Appliquer le script.<br>Editer les scripts Mine en man Position audio 44100 0 0m  $B$  00x00x00000x 00x00x00000x 00x00x000000x
- 1) Allez dans ficher ⇒ importer==> audio

2) Choisir sur l'ordinateur le fichier à « traiter » puis l'ouvrir

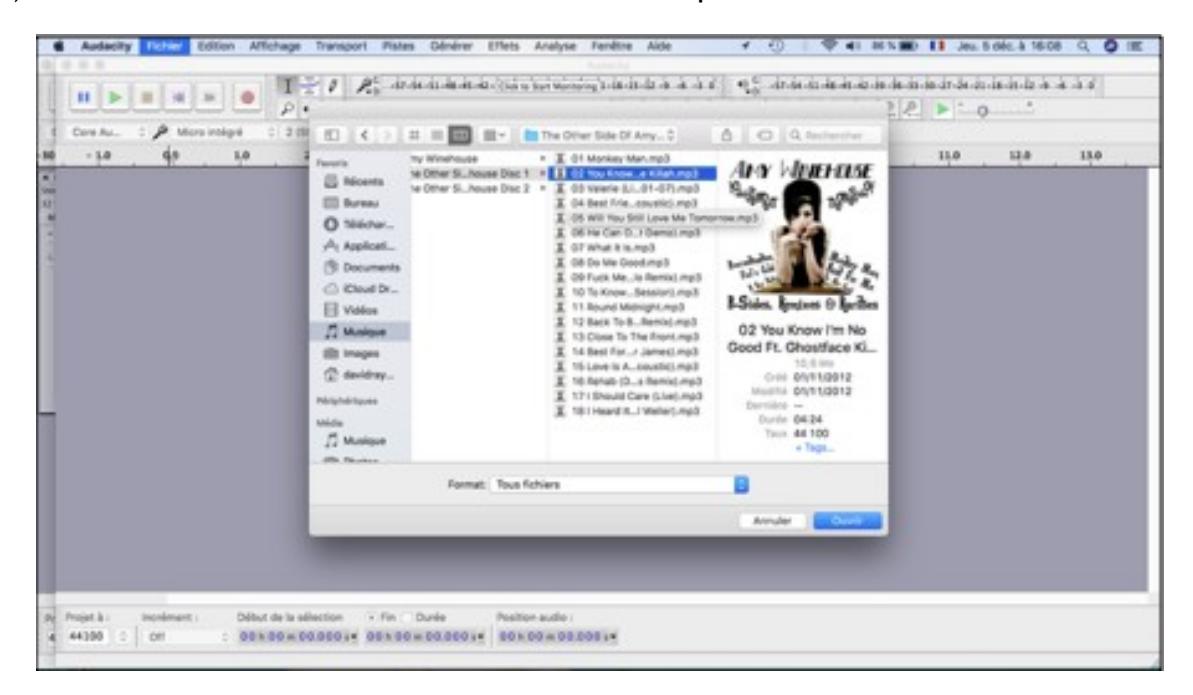

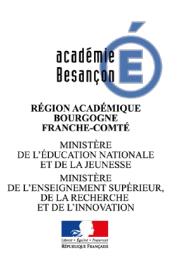

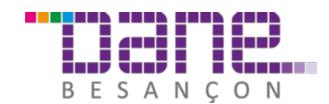

## 3) Le fichier s'ouvre

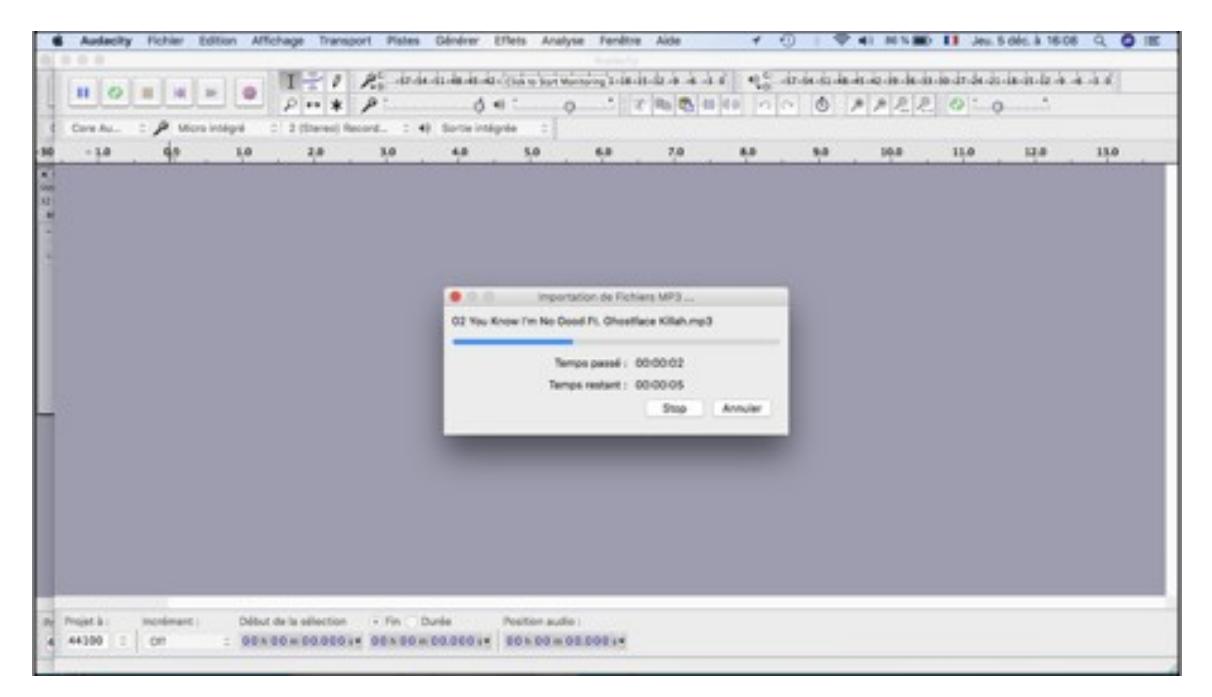

4) Le fichier son est maintenant ouvert dans le logiciel Audacity sous forme de 2 pistes stéréo.

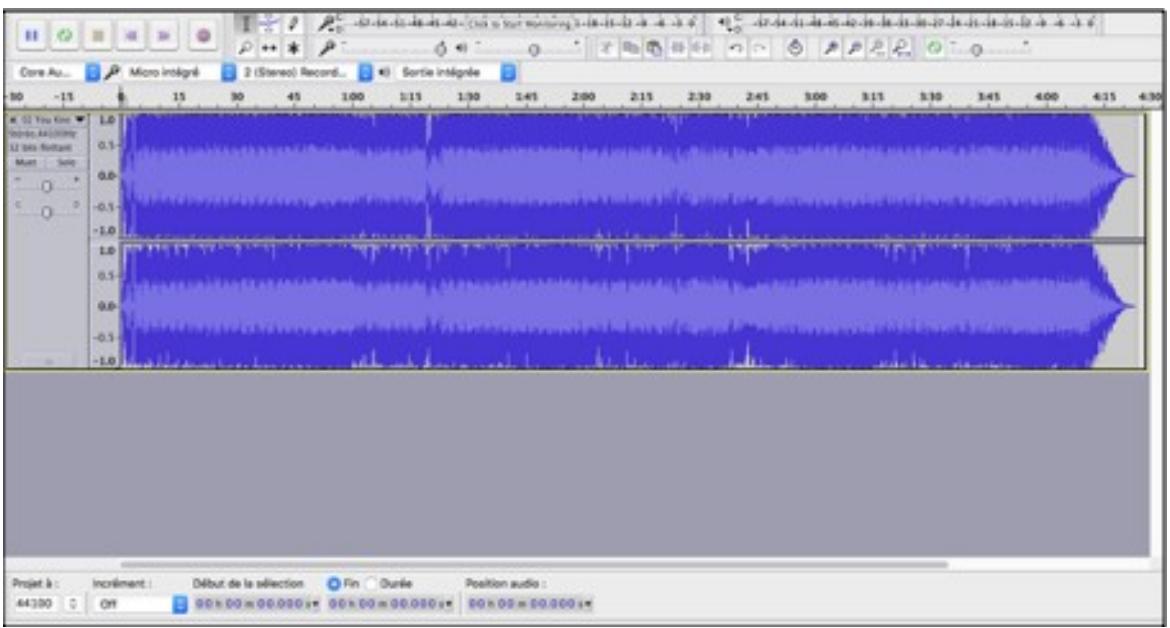

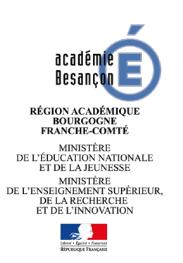

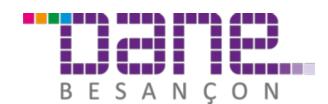

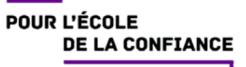

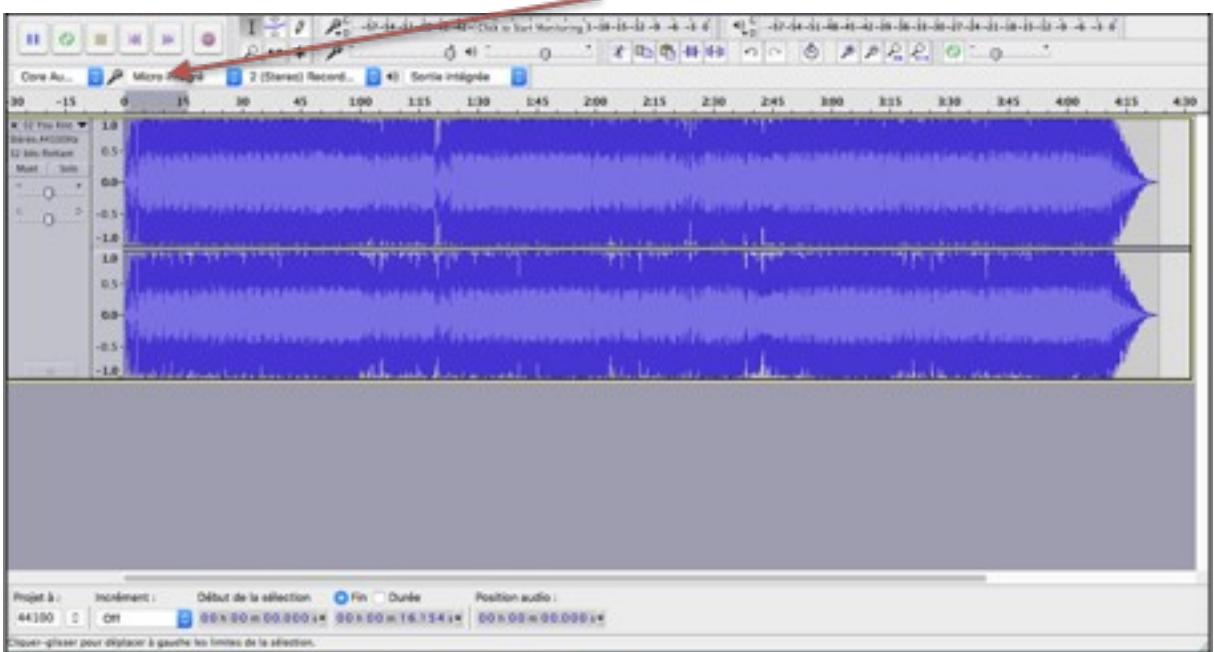

5) Je sélectionne à l'aide de la souris la partie que je souhaite traiter en ouverture

6) J'applique l'effet voulu (« fondre en ouverture ») en allant dans l'onglet « Effets » puis « fondre en ouverture »

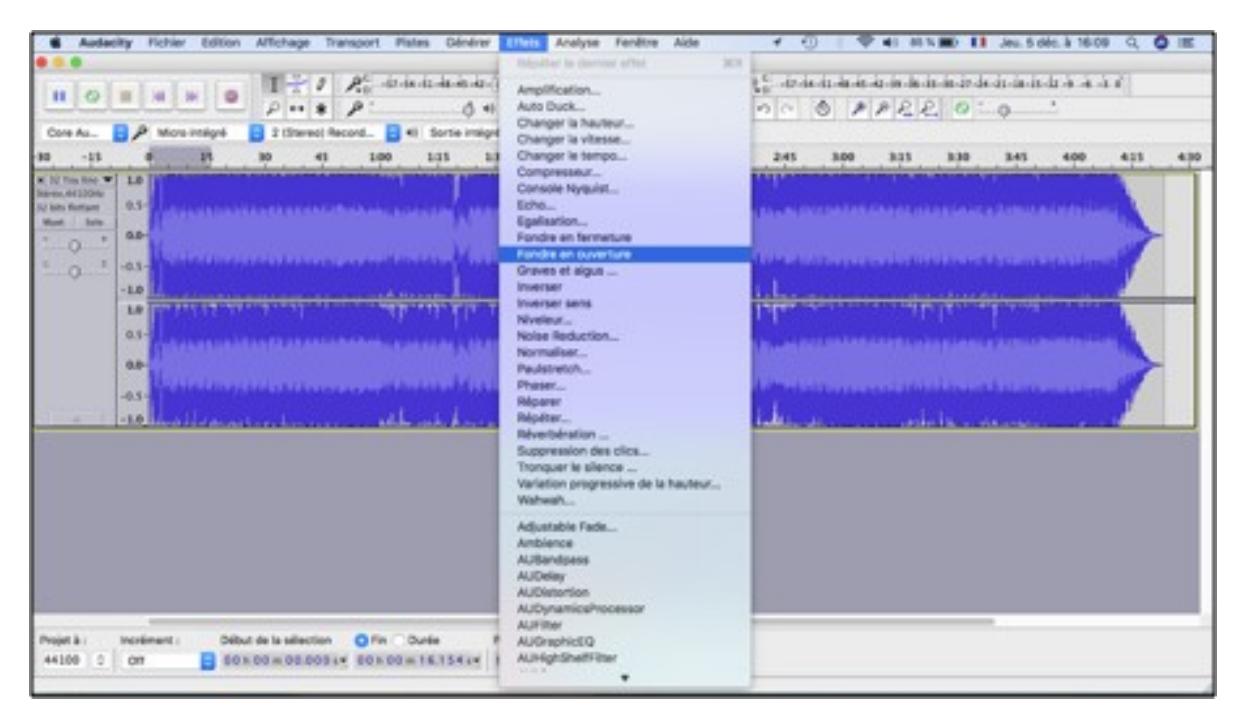

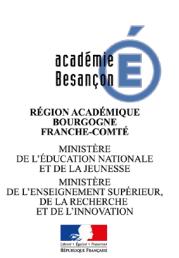

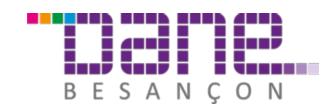

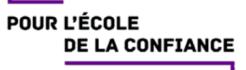

7) L'effet de fondu est maintenant visible et appliqué sur la partie sélectionnée au préalable.

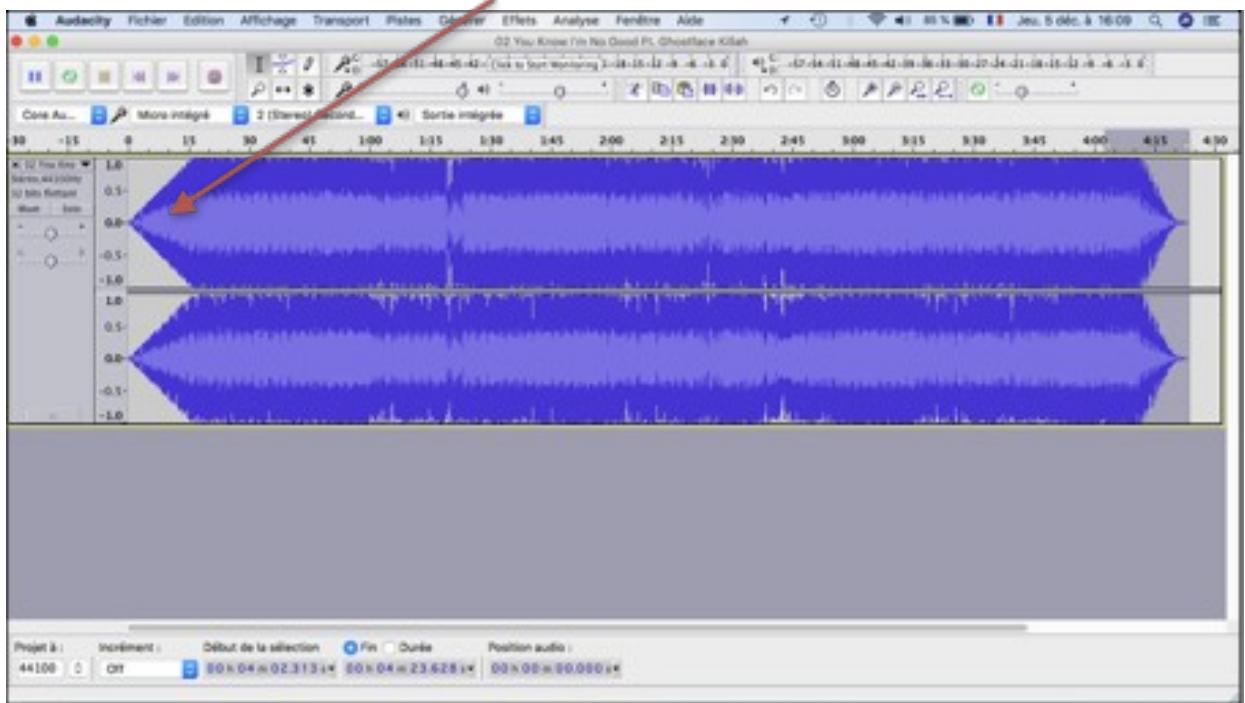

8) Je réitère le même procédé sur la fin du fichier son (je sélectionne la partie du fondu

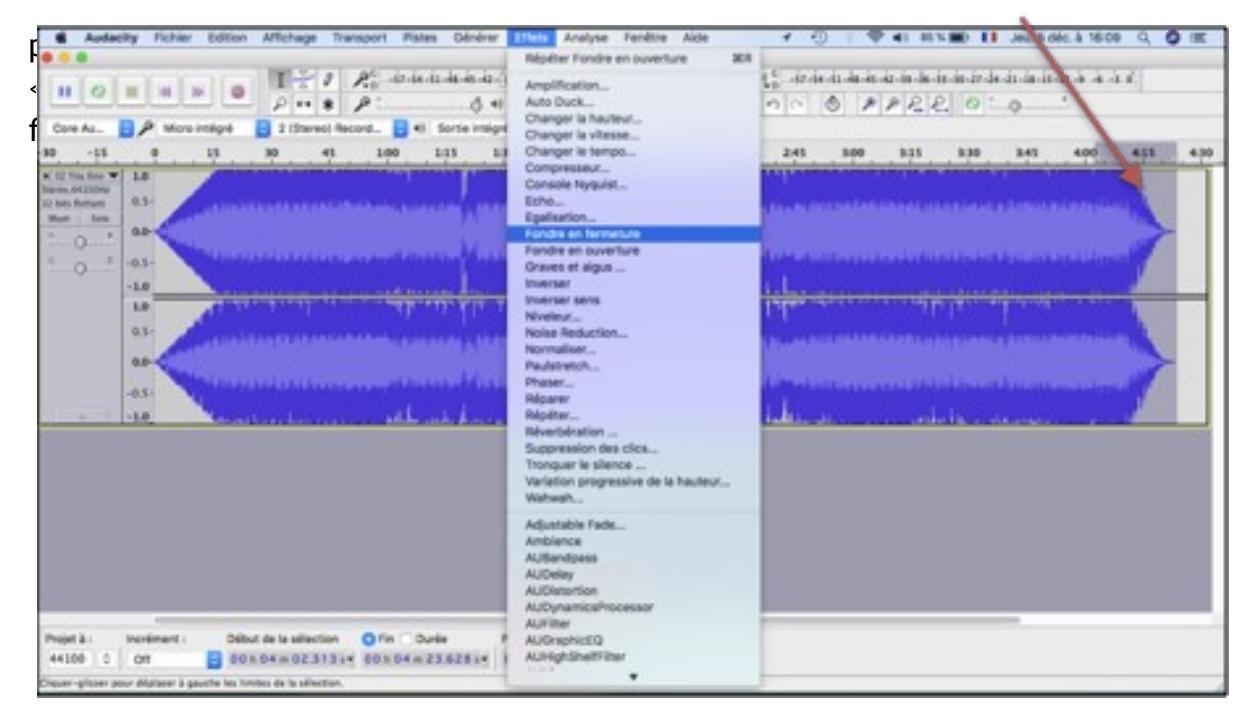

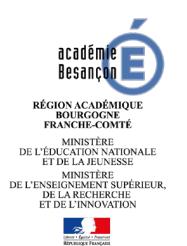

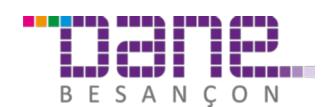

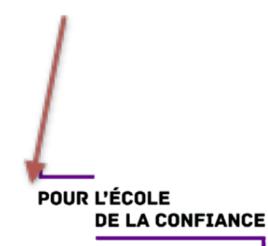

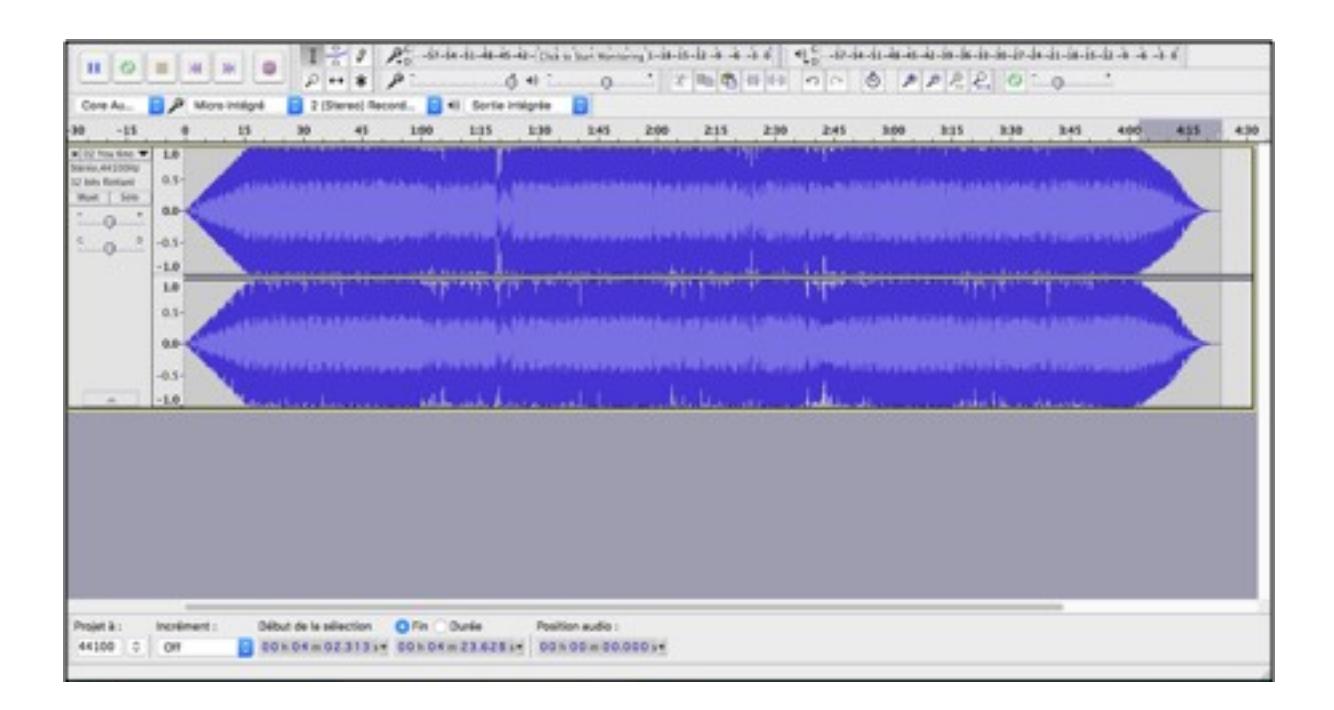

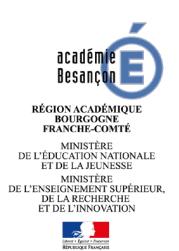

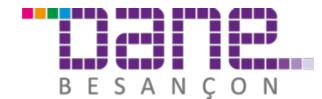

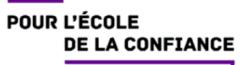

10) je peux donc enregistrer mon fichier en allant dans l'onglet « fichier » puis « exporter audio »

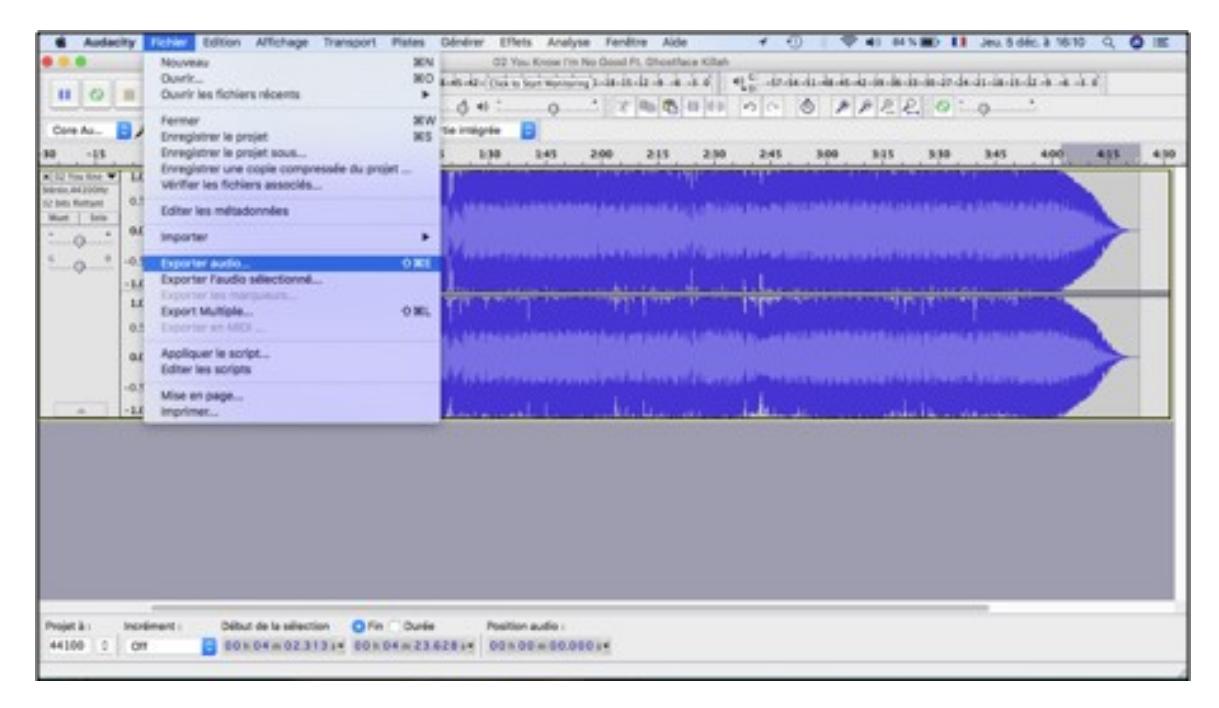

11) je le renomme et choisis son emplacement

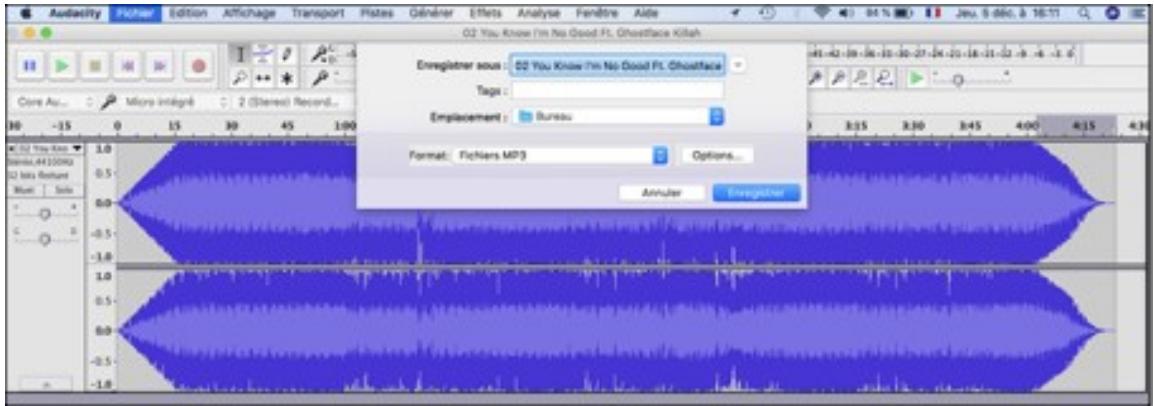

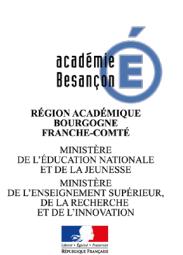

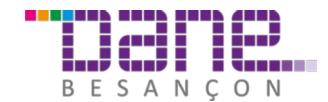

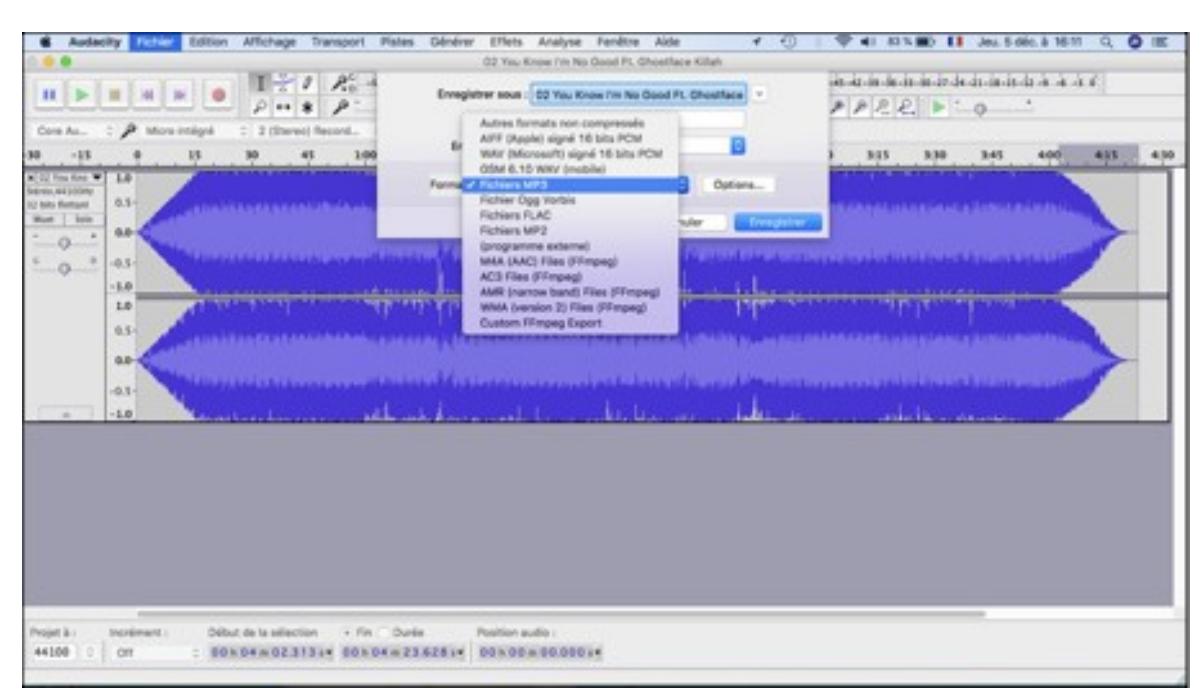

## 12) ainsi que le format d'exportation (ici MP3)

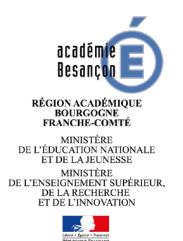

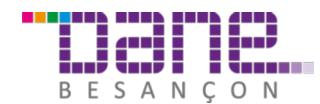

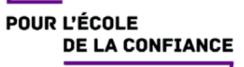